## Konfigurations-Software Serie MConnect

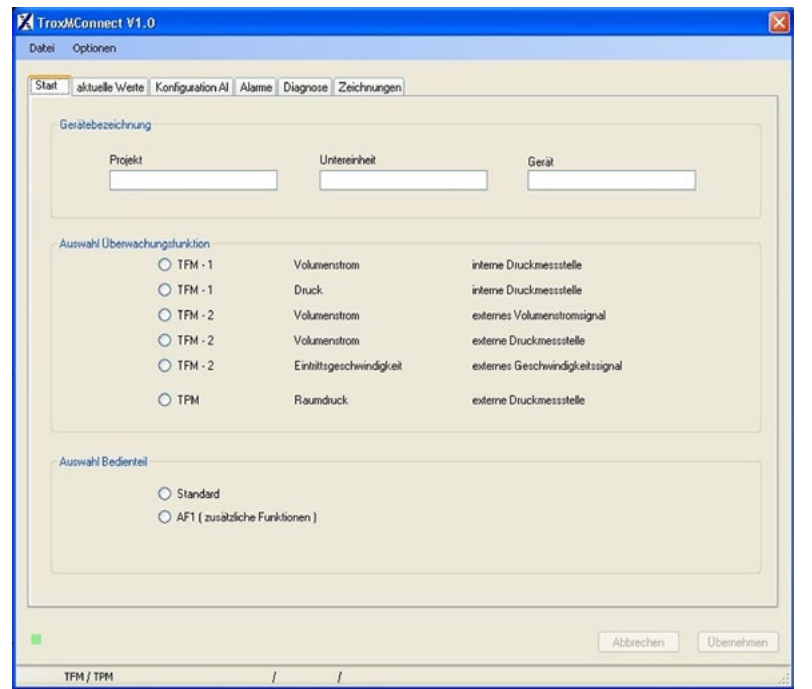

### **Für Inbetriebnahme und Diagnose der Serien TFM und TPM**

Software für Konfiguration und Diagnose von Überwachungseinrichtungen der Serien TFM und TPM

- Darstellung der überwachten Werte
- $\mathcal{L}_{\mathcal{A}}$ Menügeführte Benutzeroberfläche
- **Auswahl der überwachten Werte und Alarmierungsarten**
- Konfiguration von Zusatzfunktionen  $\mathcal{L}^{\mathcal{L}}$
- Darstellung in verschiedenen Sprachen und Volumenstromeinheiten

## **MConnect**

**Seite**

#### **Serie**

MConnect Allgemeine Informationen 2.6 – 6

### Grundlagen und Definitionen 1.5 – 1

#### **Beschreibung**

**2**

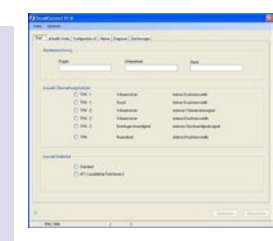

Konfigurations-Software **MConnect** 

#### **Anwendung**

- Konfigurations-Software der Serie MConnect für Überwachungsgeräte TFM-1, TFM-2 und TPM
- PC-Softwarepaket zum kostenlosen Download, zum Betrieb auf kundenseitigen Computern

#### – Konfiguration der Geräte zur Überwachung von Volumenstrom, Einströmgeschwindigkeit und Druck von Laborabzügen und Räumen

- Funktionsprüfung und Fehlerdiagnose
- Schnelle Dokumentation und Anlegung von Datenbanken
- Laden und Sichern von Datensätzen

#### **Ergänzende Produkte**

– MConnect-CAB: Steckerfertige Terminalleitung zum Anschluss einer Überwachungseinrichtung TFM oder TPM an Computer

#### **Besondere Merkmale**

- Gerätekonfiguration mit grafischer Unterstützung
- Übersichtliche Darstellung der aktuell gemessenen und zu überwachenden **Betriebswerte**
- Zwei unabhängige Überwachungswerte und zugehörige Alarmierungsarten einstellbar
- Einstellung von Sonderfunktionen wie Schaltkontake zur Alarmunterdrückung
- Erstellung von Sicherungsdateien zum Aufbau von Projektdatenbänken
- Auswahl der Dialogsprache und Volumenstromeinheit

#### **Bauteile und Eigenschaften**

- PC-Softwarepaket
- Software kommuniziert über serielle Schnittstelle nach RS232-Standard
- Grafische Benutzeroberfläche (Windows-konform)
- Basiert auf dem Microsoft.Net Framework (im Softwarepaket enthalten)
- Themenbasierte Oberflächen, z. B. Überwachung, Alarmierung, Kennlinien

#### **Systemvoraussetzungen**

Standard-PC oder Notebook

- Windows XP mit SP3
- Windows Vista ab SP2
- Windows 7 32-Bit-Version
- RS232-Schnittstelle oder USB-Schnittstelle mit USB-RS232-Adapter
- Bildschirmauflösung mindestens 1024 × 768

Lizensierung

**TROX**<sup>®</sup>TECHNIK

– Software ist lizenzfrei

#### **Einbau und Inbetriebnahme**

- Rechner vorbereiten
- Software aus dem Internet laden und installieren
- Gegebenenfalls Treiber für USB-Adapter installieren
- Software starten und Kommunikations-Port COMx auswählen
- Dialogsprache auswählen

Inbetriebnahme der Überwachungseinrichtung

- Terminalleitung anschließen
- Software starten
- Fenster zur Konfiguration oder Diagnose öffnen und beabsichtigte Aktionen durchführen

## Konfigurations-Software Allgemeine Informationen

**2**

#### **Funktion**

Die Software stellt Werte, Parameter und

- Funktionen auf grafischen Benutzeroberflächen dar.
- Vollständige Diagnose aller Anschlüsse des Überwachungsgeräts
- Dialogsprache Deutsch oder Englisch
- Physikalische Einheit für den Volumenstrom  $m^3/h$  oder  $l/s$
- Sicherung der Gerätekonfiguration als Dateien zum Aufbau einer Projektdatenbank

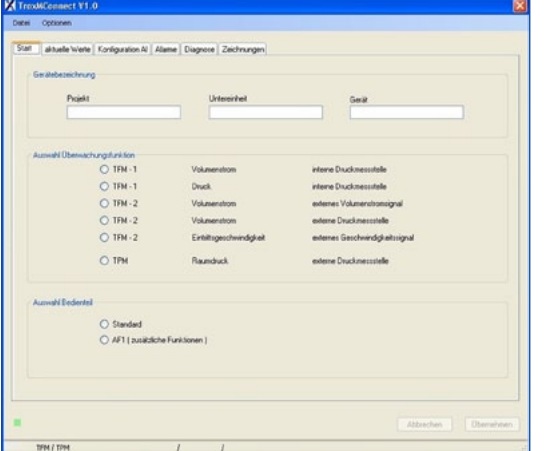

#### **Konfigurations-Software MConnect Konfigurations-Software MConnect**

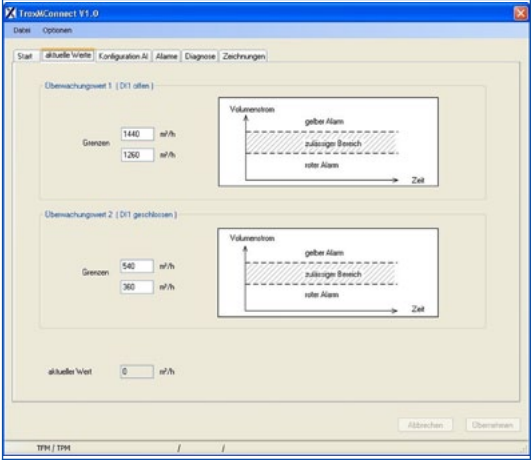

#### **Bestellschlüssel**

#### **Zubehör für Konfigurations-Software MConnect**

Die Konfigurations-Software MConnect ist als kostenloser Download auf unserer Website verfügbar.

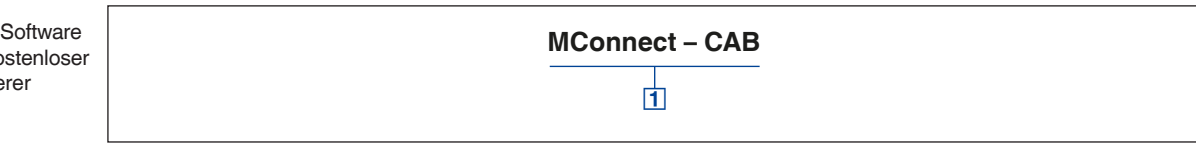

#### **Zubehör**

**MConnect-CAB** Terminalleitung zum Anschluss einer Überwachungseinrichtung TFM oder TPM an Computer

# Regelsysteme für Luftmanagement Grundlagen und Definitionen

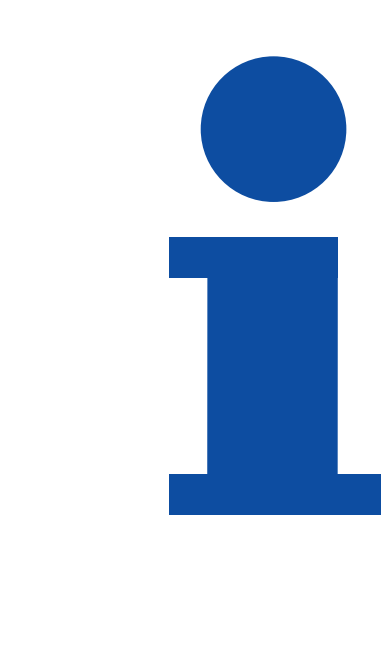

**Produktauswahl** 

**2**

**08/2012 – DE/de TROX** TECHNIK

## Regelsysteme für Luftmanagement Grundlagen und Definitionen

#### **Produktauswahl**

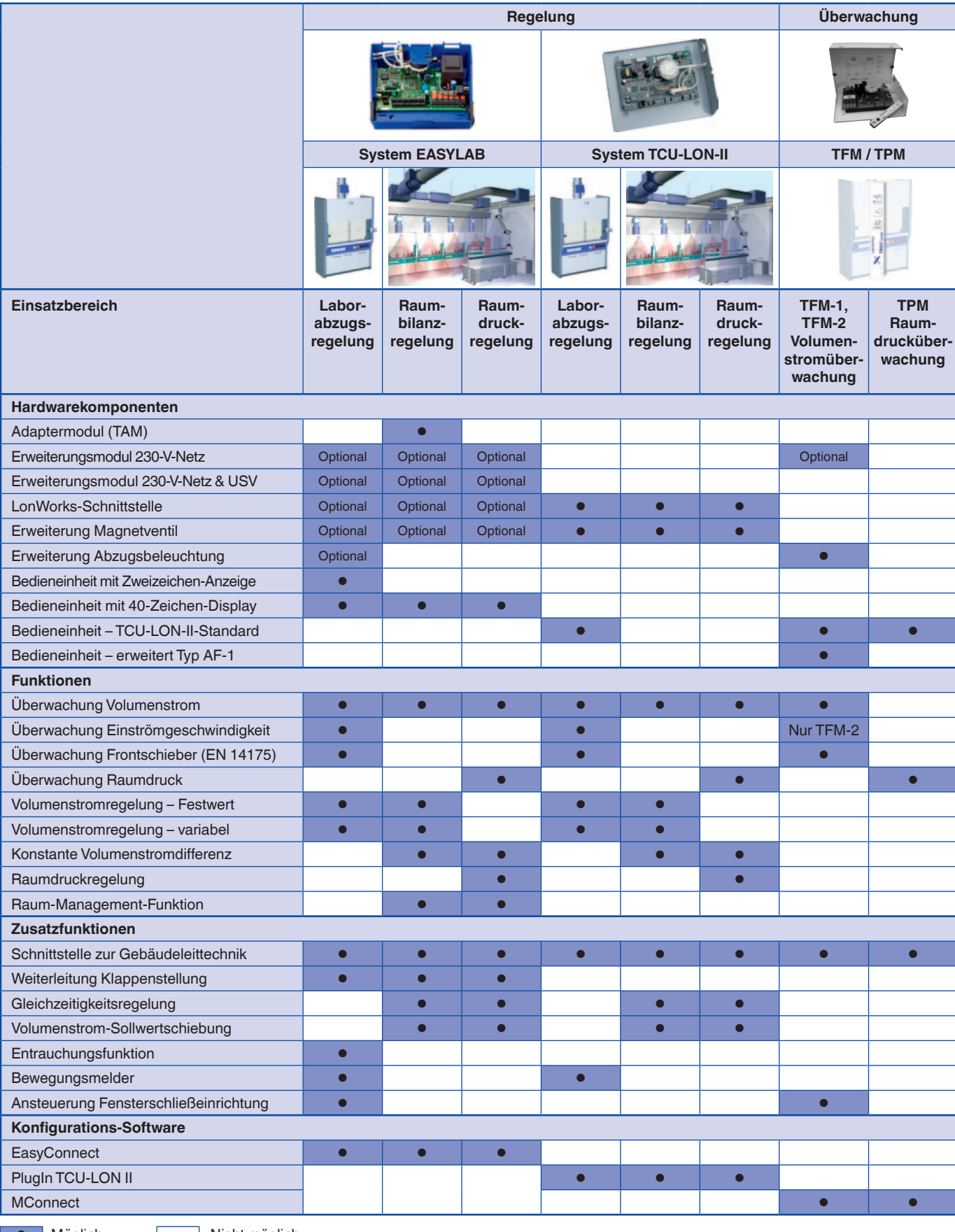

**2**

**DE Möglich Nicht möglich**